## **Test Provider Manual SOAP**

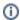

It is advised to read the eHealthBox, consent, therapeutic link or therapeutic exclusion user manual first to gain a better understanding of the framework.

- Introduction
- Target audience
- Project tree
- Maintenance
  - Web
- Features
  - Create a feature
  - o Edit a feature
- Steps
  - o Create a step file
  - Create a step definition
- Utilities
  - Create a utility
  - Edit a utility
- FAQ
  - How to add a new service

# Introduction

This manual is meant for everyone that works on the development of the SOAP testing framework.

# **Target audience**

Developers of the eHealth SOAP services

# **Project tree**

```
src
main
   java
   resources
       config
           P12
test
    java
       be
            imec
                hie
                    features
                       consent
                       ehealthbox
                       {\tt therapeuticExclusion}
                       therapeuticLink
                    runners
                    steps
                       consent
                       ehealthbox
                       therapeuticExclusion
                       therapeuticLink
                    utils
                        consent
                        {\tt ehealthbox}
                        therapeuticExclusion
                        therapeuticLink
    resources
        attachments
        testdata
        chromedriver.exe
```

## **Maintenance**

#### Web

The **chromedriver**, found at **src/test/resources/chromedriver.exe**, has to be updated occasionally to keep it up-to-date with the most recent version of Chrome.

The most recent version of chromedriver can be found here.

Replace to **chromedriver** in the project with the new one from the link above.

### **Features**

#### Create a feature

Create a new feature file, with a name fitting for the new feature, in the package of an existing service (e.g. features/ehealthbox). For example:

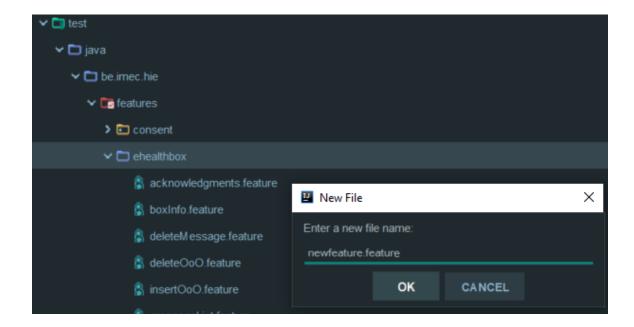

### Edit a feature

A very good explanation of everything you can do with a feature file can be found here.

# **Steps**

# Create a step file

You can write a new step in one of the existing step files or you can create a new java class for it in the steps package. For example:

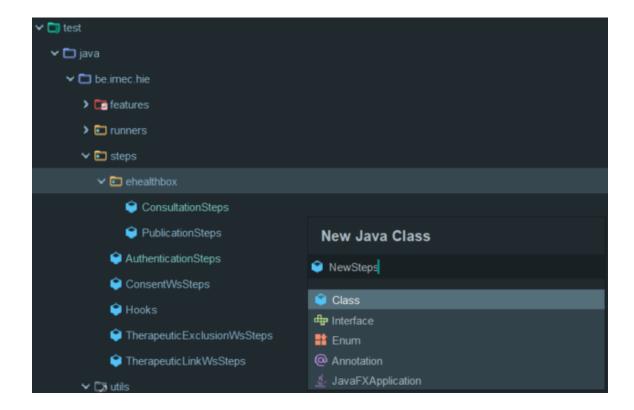

# Create a step definition

A very good explanation of how step definitions work can be found here.

Some useful tips to work with step definitions can be found here.

# **Utilities**

The utilities are java classes that are used to make writing the step definitions easier, used for test validation, etc...

## Create a utility

Create a new java class, with a name fitting for the new utility, in the package of an existing service (e.g. utilities/ehealthbox). For example:

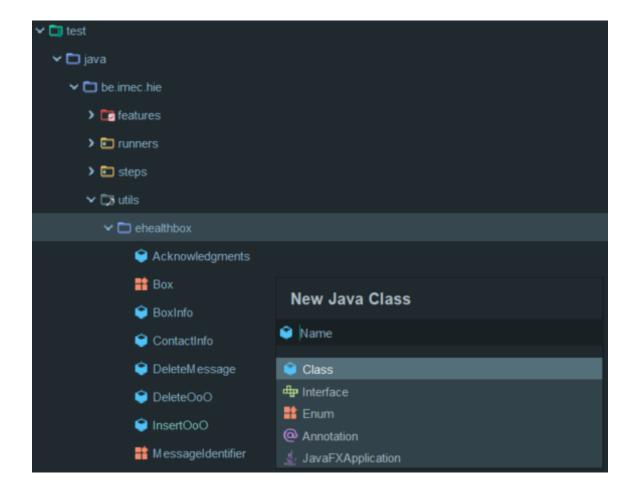

### **Edit a utility**

You can write utilities for anything you want in these files.

An example of how the validation of the tests works can be found in, for example, utils/ehealthbox/BoxInfo.java.

### **FAQ**

#### How to add a new service

First of all, you have to create new packages for your new service:

- Create a new package in the feature package (e.g. features/newservice)
- Create a new package in the steps package (e.g. steps/newservice)
- Create a new package in the utils package (e.g. utils/newservice)

When that is done, you can follow these steps in the following order:

- 1. Create a new feature file
- 2. Edit your new feature file
- 3. Create a new step file
- 4. Create empty step definitions
- 5. Create a new utility
- 6. Write validation code for your new utility